「フィルター」を使うと、条件を満たすレコードだけを抽出できます。条件を満たすレコードだけが表 示され、条件を満たさないレコードは一時的に非表示になります。

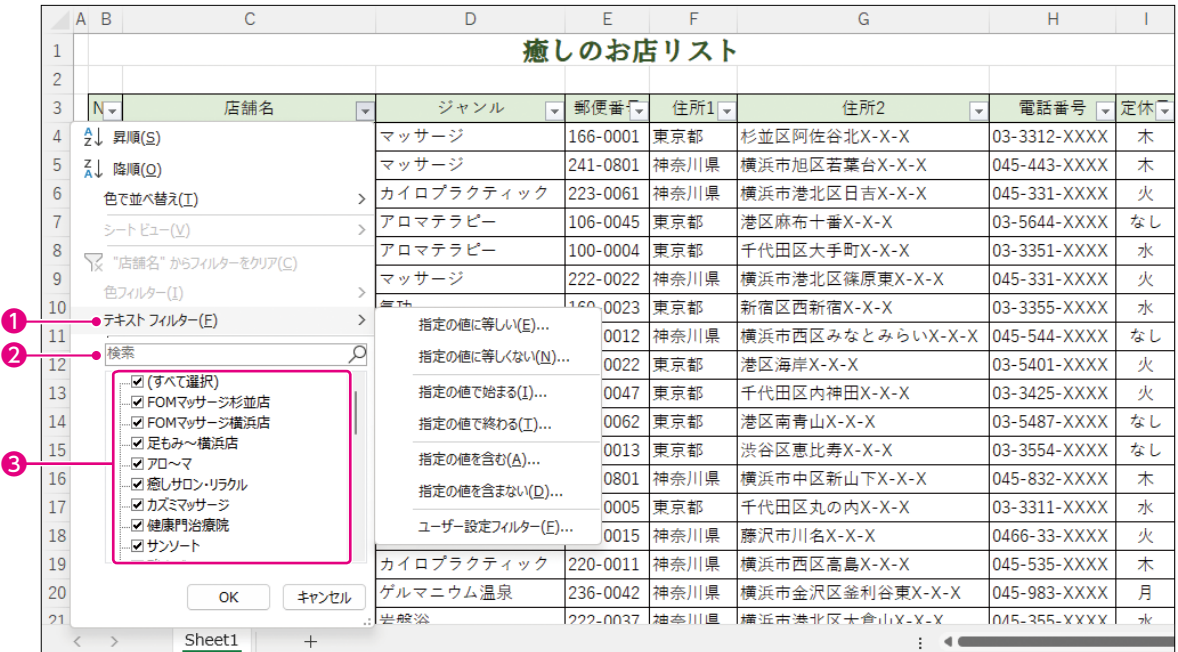

### ❶**詳細フィルター**

フィールドに入力されているデータの種類によって、「テキストフィルター」「数値フィルター」「日付フィ ルター」に表示が切り替わります。

### ❷**検索**

条件となるキーワードを入力します。キーワードを含むレコードが抽出されます。

# ❸**データ一覧**

フィールドに入力されているデータが一覧で表示されます。 へを使って、該当するレコードを抽出 します。

# **フィルターの実行**

◆表内のセルを選択→《データ》タブ→《並べ替えとフィルター》グループの ご

#### **レコードの抽出**

◆列見出しの マ→条件を設定

### **条件のクリア**

◆列見出しの コ→ 《"列見出し"からフィルターをクリア》

#### **フィルターの解除**

◆《データ》タブ→《並べ替えとフィルター》グループの (フィルター)をオフにする

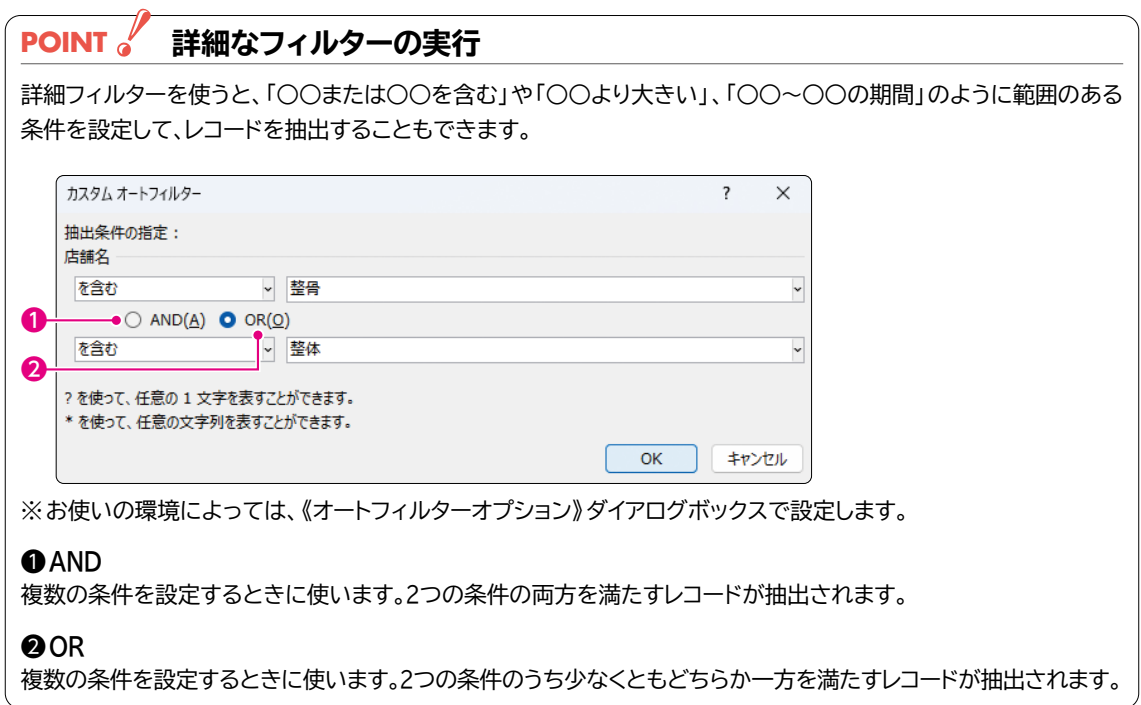